#### САРАТОВСКИЙ ГОСУДАРСТВЕННЫЙ УНИВЕРСИТЕТ Кафедра динамического моделирования и биомедицинской инженерии

CАРАТОВСКИЙ ФИЛИАЛ ИНСТИТУТА РАДИОТЕХНИКИ И ЭЛЕКТРОНИКИ ИМ. В.А.КОТЕЛЬНИКОВА РАН

# **В.И. ПОНОМАРЕНКО, Б.П. БЕЗРУЧКО, С.Б. ВЕНИГ<sub>А №</sub> 1999 (1999) ТРЕХФАЗНЫЕ ЦЕПИ И УСТРОЙСТВА**

Учебно-методическое пособие Capatogectam rocytzącytechniki ynymegechni

Cаратов 2009

УДК 530.18

Б53

Б53 Пономаренко В.И., Безручко Б.П., Вениг С.Б. Трехфазные цепи и устройства. Учебно-методическое пособие для студентов факультета нано- и биомедицинских технологий. Саратов, 2009. 24 с.

Рецензент: д.ф.-м.н. Селезнев Е.П.

© В.И. Пономаренко, Б.П. Безручко, С.Б.Вениг 2009

Даются основные представления о трехфазных цепях синусоидального тока, их элементной базе и компьютерной системе Multisim, предназначеной для моделирования и анализа электрических схем (этот программный продукт предназначен для профессионального моделирования аналоговых, цифровых и аналого-цифровых схем любой сложности). Сформулированы практические задания для физического и компьютерного экспериментов с такими цепями. Рененяет: д.ф.-м.п. Селезнев Е.П.<br>  $\bigcirc$  В.И. Пономаренко, Б.П. Безручко, С.Б. Вейнг 2009<br>
Даются основные представления о трехфатных ценах синусондального<br>гося, их энекентной базе и компьютерной системе Multisian, предл Оглавление

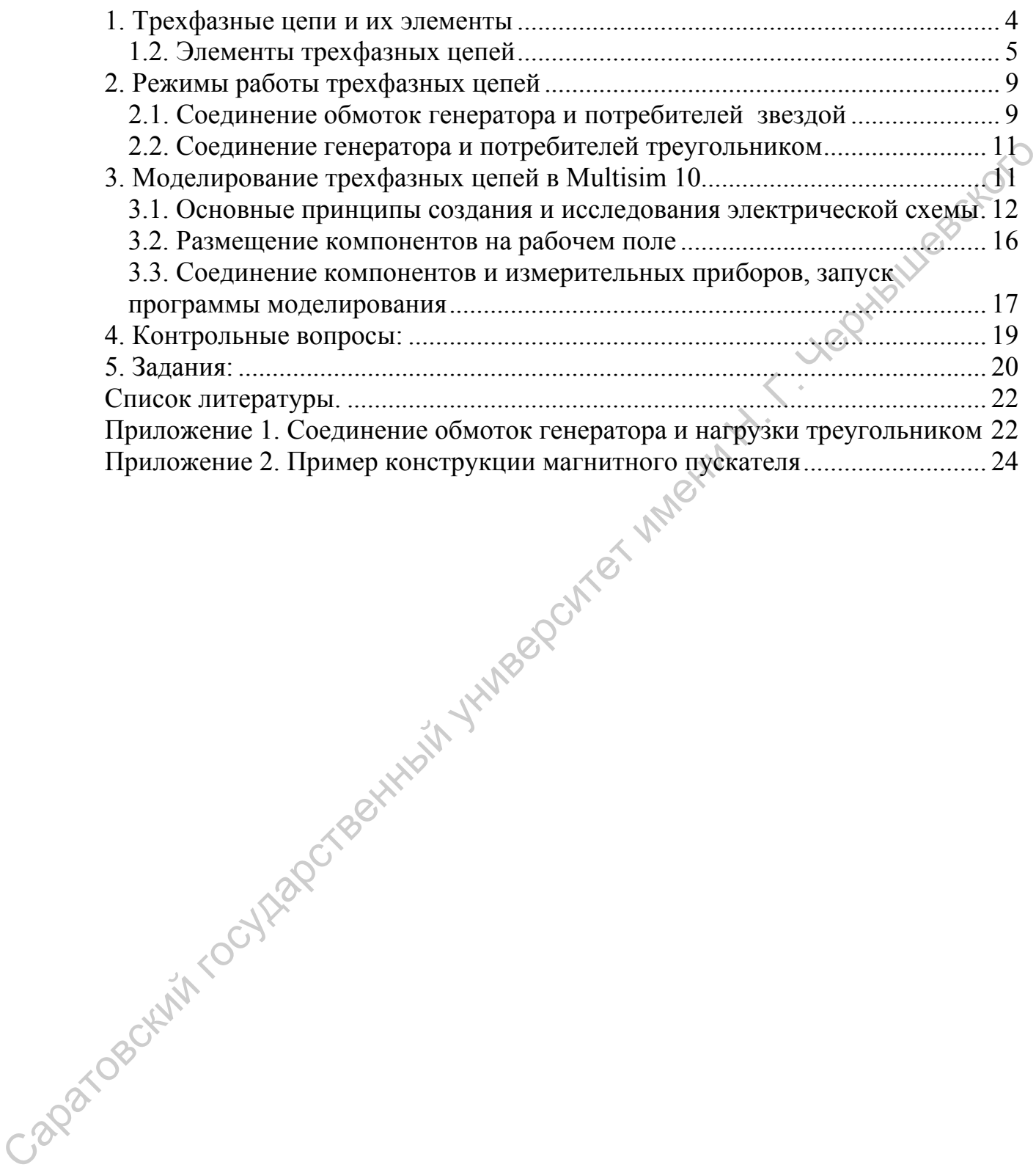

### <span id="page-3-0"></span>**1. Трехфазные цепи и их элементы**

#### **1.1. Фаза. Многофазные цепи**

В электротехнике термин «фаза» применяется в двух различных смыслах: Во-первых, как параметр периодического процесса, так если закон изменения во времени гармонический,  $x(t) = A \cdot cos(\omega t + \varphi_0)$ , фаза равна  $\omega t + \varphi_{0}$ . Во-вторых, так называют часть системы, объединившей несколько цепей синусоидального тока со своими источниками энергии одинаковой частоты, сдвинутых друг относительно друга по фазе (в первом смысле), например, это - цепи А, В, С на рис 1. Многофазные цепи имеют определенные *преимущества* перед цепями с одним источником синусоидальной эдс (однофазными) при передаче и организации потребления электрической энергии. Так, при передаче той же мощности удается сократить число проводов линии электропередачи и уменьшить площадь поперечного сечения некоторых из них, увеличить равномерность вращающего момента на валу электродвигателя, упростить его конструкцию и т.п.  $\alpha t + \varphi_r$ . Во-вторых, так называют часть системы, объединившей несколько педиательных для от системы энергии одини не пери поливи и пери педиательных государственный имени Н. В. С. на рис. I. Минофани Саративный имени Н

При промышленном производстве, передаче и распределении электрической энергии наибольшее распространение получила трехфазная система (рис.1). На рис.1а показаны обмотки машинных электрогенераторов AX, BY, CZ, которые соединены проводами с нагрузками  $Z_A$ ,  $Z_B$ ,  $Z_C$  - три отдельные комплекта, не имеющие ничего общего.

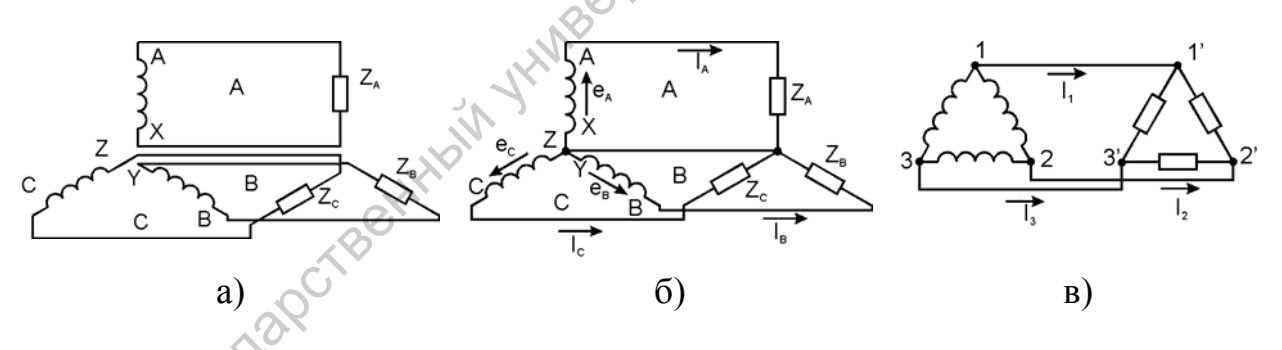

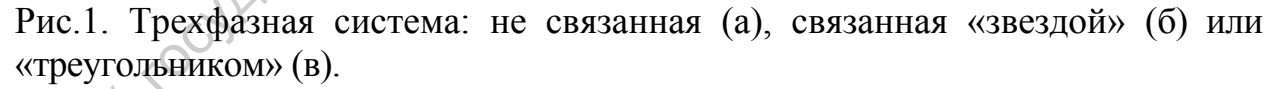

Объединение отдельных фаз в многофазную систему осуществляется определенным соединением элементов, например, «звездой»(рис 1б) или «треугольником» (рис.1в). При этом по сравнению тремя несвязанными однофазными цепями рис.1а, в трехфазной связанной цепи рис.1б освободились два провода, а рис.1в – три. Трехфазная система называется *симметрично*й, если ЭДС фаз равны по амплитуде и сдвинуты друг относительно друга на угол 120°:

<span id="page-4-0"></span>
$$
e_{A} = E_{m} \sin(\omega t),
$$
  
\n
$$
e_{B} = E_{m} \sin\left(\omega t - \frac{2\pi}{3}\right) = E_{m} \sin\left(\omega t - 120^{\circ}\right),
$$
  
\n
$$
e_{B} = E_{m} \sin\left(\omega t - \frac{4\pi}{3}\right) = E_{m} \sin\left(\omega t - 240^{\circ}\right).
$$

т.е. их комплексные амплитуды:  $\dot{E}_A = E_A e^{j0^\circ}; \dot{E}_B = E_B e^{-j120^\circ}; \dot{E}_C = E_C e^{-j240^\circ}$ , а векторы расположены, как векторы напряжений  $U_A$ ,  $U_B$ ,  $U_C$  на рис.16.

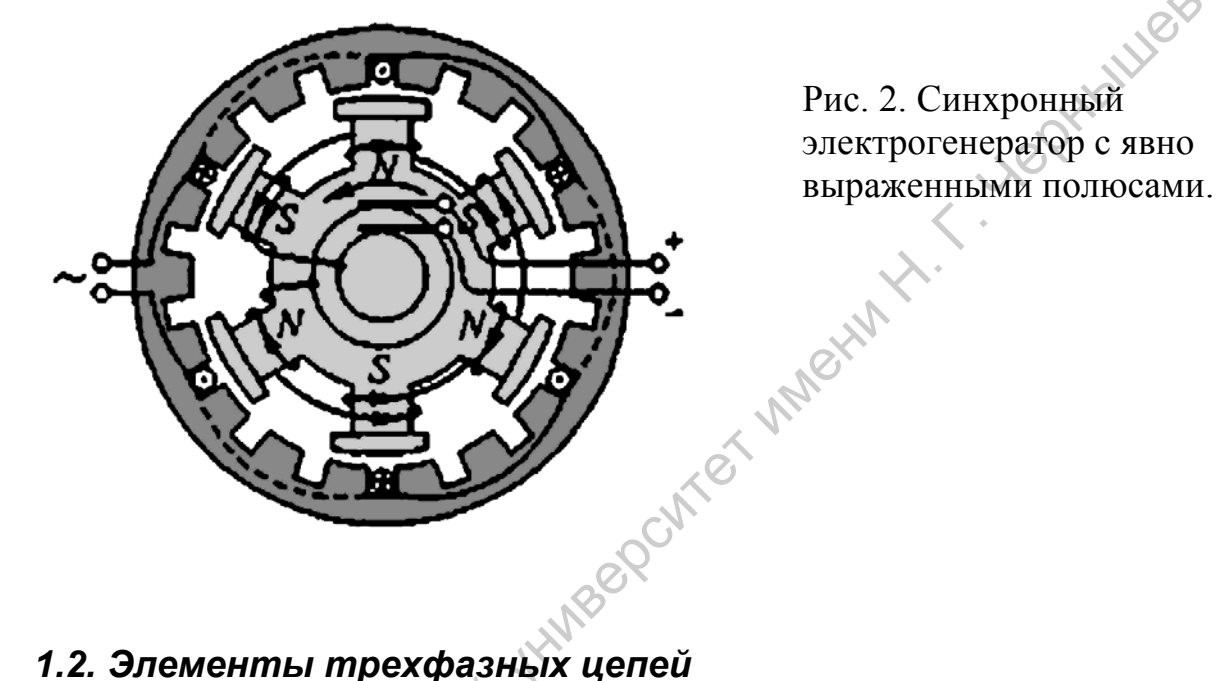

1

Начнем с источника трехфазной эдс. На промышленных электрических станциях в настоящее время в качестве источников синусоидальной ЭДС частотой 50 Гц в основном применяют вращающиеся электрические машины<sup>1</sup>. В генераторе, схематически представленном на рис.2, внешними силами вращается внутренняя часть – *ротор*, которая создает вращающееся магнитное поле, а в пазах неподвижной наружней части (*статора*) располагают три обмотки в которых при изменении магнитного потока наводятся эдс индукции. Чтобы не загромождать рисунок, на нем изображена только одна обмотка и один ее виток, зато можно понять, как ее провод располагается в пазах статора (провод вводится слева, сплошная и штриховая линии соотвествуют его положению на передней и задней стороне, а крестик и точка в сечении отличаю направление «туда и обратно». Внешний вид статора приведен на рис.3. На роторе (вращающейся внутренней части машины) три пары явно выраженных полюсов (р=3). С помощью намотанной на ротор проволочной обмотки возбуждения, питаемой через кольцевые контакты постоянным током (от внешнего источника, на рисунке т.е. их комплексные амплитуды:  $\dot{E}_i - E_i e^{i\sigma^2/12i}$ ,  $\dot{E}_i - E_i e^{i\sigma^2/12i}$ ,  $\dot{E}_i - E_i e^{i\sigma^2/12i}$ ,  $\ddot{E}_i - E_i e^{i\sigma^2/12i}$ ,  $\ddot{E}_i - E_i e^{i\sigma^2/12i}$ ,  $\ddot{E}_i - E_i e^{i\sigma^2/12i}$ ,  $\ddot{E}_i - E_i e^{i\sigma^2/12i}$ ,  $\ddot{E}_i - E$ 

<span id="page-4-1"></span><sup>&</sup>lt;sup>1</sup> Частота 50 Гц соответствует промышленным стандартам России и европейских стран; по стандарту США она равна 60 Гц. В некоторых случаях, кроме машин, используют ионные и полупроводниковые преобразователи постоянного тока в переменный, а на более высоких частотах – ламповые и транзисторные генераторы.

подключаемого к клеммам справа), создается магнитная система, аналогичная трем скрещенным прямым постоянным магнитам с полюсами N и S. Форму полюсных наконечников подбирают так, чтобы магнитное поле в воздушном зазоре (между полюсами ротора и статором) менялось по периметру по гармоническому закону. При вращении ротора с помощью какого-то механическом привода, синхронно с ним вращается и магнитное поле, меняется магнитный поток и появляется синусоидальная ЭДС индукции в обмотках, расположенных в пазах *статора*. Частоту генерируемой ЭДС определяют обычно по формуле *f=pn/60,* где *п —* частота вращения (число оборотов в минуту [2](#page-5-0) ). Например, при частоте вращения ротора генератора n = 83,3 об/мин для получения частоты  $f=50$  Гц необходимо иметь p=36 пар полюсов. Так как три обмотки статора укладываются в разные пазы, получается трехфазный источник ЭДС с фазовым сдвигом  $120^0$ . Начала обмоток обычно обозначаются прописными буквами *А*, *В*, *С*, а их концы - соответственно *X*, *Y*, *Z* (см. рис.1)*.* Концы обмоток обычно выводятся на контактную площадку, где соединяются тем или иным способом с помощью съемных перемычек (см. рис.рис.3). толе, менанизми словового каранизми государственных государственных государственных государственных словового соборитов соборитель и представля соборитель (2010) и соборитель с постой с постой с постой с постой с постой

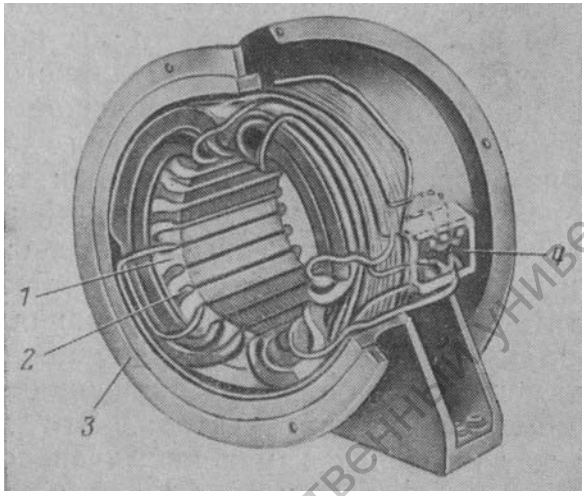

1

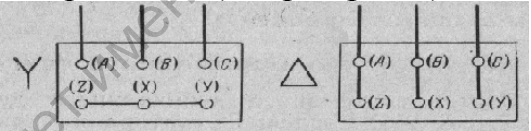

Рис.3. Статор трехфазной машины(слева) , где 1 –выступы, 2 пазы, 3 –корпус статора, 4 контактная площадка с выводами концов обмоток, соединенных «звездой» и треугольником», показана на рисунке справа.

Электрические машины рис.2 обратимы - если обмотки статора (см. рис.2, 3) запитать синусоидальными эдс со сдвигом фаз  $120^{\circ}$  между ними, сформируется вращающееся магнитное поле, которое можно использовать для создания электродвигателя. Самый простой способ расположить на оси вращения ротор в виде замкнутого проводящего витка. Обычно используют несколько таких витков, конструируя ротор в виде «беличьего колеса» (рис.4). Изменяющееся магнитное поле наводит в витках ротора эдс индукции и индукционный ток. Сила Ампера, действующая на проводник с током, заставляет ротор вращаться. Это же изменяющееся магнитное поле создает в проводниках вихревые токи, поэтому металлические части разогреваются. Для уменьшения этого неприятного эффекта магнитопроводы изготовляют из пластин, изолированных между собой, что хорошо видно на рис.4.

<span id="page-5-0"></span><sup>&</sup>lt;sup>2</sup> В электротехнике при описании вращения принято использовать в качестве единицы времени 1 минуту.

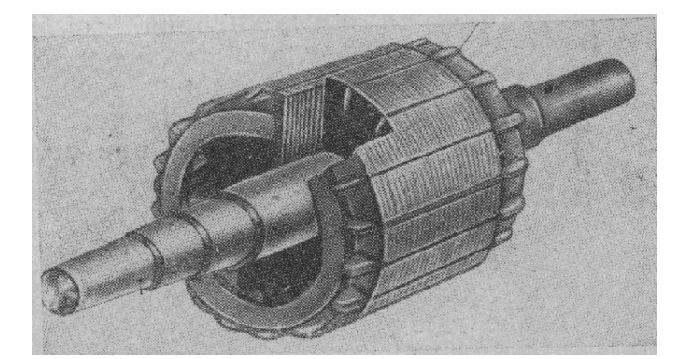

Рис.4. Ротор асинхронного двигателя.

Принципиальной особенностью такой простой конструкции двигателя является обязательное отличие скорости вращения магнитного поля и ротора т.к. при совпадении скоростей перестает меняться магнитный поток через витки ротора. Такие двигатели, получившее название *асинхронных*, наряду с достоинствами (простота конструкции и обслуживания, дешевизна) имеют ряд недостатков (главный – относительно низкий коэффициент мощности  $\cos \varphi$ )<sup>[3](#page-6-0)</sup>. Если витки ротора не замыкать, а использовать обмотку, по которой пропускать ток от специального источника, как на рис.2, то ротор может вертеться синхронно с магнитным полем. Так как скорость вращения поля связана с частотой питающей сети, которую энергетики стараются поддерживать постоянной (!), скорость такого - *синхронного* - двигателя постоянна. Кроме того, достоинством синхронных двигателей является меньшая чувствительность к изменению напряжения в сети, чем у асинхронных, а также возможность выбора режимов эксплуатации с большим cos φ. Принципнальной особенностью гакой простой конструкции девитателя или соверативно и сигиальном сигиальном сигиальном соверативно сигиально простол (для постоя при постоя (для постоя при постоя при постоя (для постоя при

Промышленностью выпускается широкий набор электротехнических элементов для трехфазных цепей – кабелей, переключателей, трансформаторов, двигателей и т.п., с примерами можно познакомиться на стенде в практикуме. Их, как правило, отличает большие габариты и масса, т.к. такие цепи предназначены для передачи и использования больших мощностей. Обратите внимание, что в 4-х жильных кабелях, предназначенных для цепей, реализующих подключение «звездой», один провод имеет меньшее сечение – он предназначен для создания нейтрали, по которой в нормальном режиме текут меньшие токи, а также на оснащение выключателей искрогасителями.

В переходные периоды (при включении или выключении устройств) в электрических цепях могут наблюдаться большие скачки токов и напряжений. Например, при включении асинхронного двигателя в сеть токи в обмотках его статора и ротора в несколько раз больше номинальных. Это объясняется тем, что при неподвижном роторе вращающееся магнитное поле пересекает его обмотку с большой скоростью и индуктирует в обмотках большую эдс. Поэтому для разгона двигателя иногда используют одно включение обмоток статора, а для рабочего

<u>.</u>

<span id="page-6-0"></span> $3$  С мощностью в цепях переменного тока вы познакомитесь в лабораторной работе 3. Здесь только скажем, что малость cos φ связана с индуктивным характером сопротивления этого устройства, для уменьшения которого делают очень малым (десятые доли мм) зазор между статором и ротором..

режима – другое. Подобные обстоятельства заставили разработать и широкий набор элементов обеспечивающих безопасные переключение и длительную эксплуатацию трехфазных устройств. Одним из распространенных элементов является *магнитный пускатель* — это коммутационное устройство, предназначенное для [дистанционного](http://ru.wikipedia.org/wiki/%D0%94%D0%B8%D1%81%D1%82%D0%B0%D0%BD%D1%86%D0%B8%D0%BE%D0%BD%D0%BD%D0%BE%D0%B5_%D1%83%D0%BF%D1%80%D0%B0%D0%B2%D0%BB%D0%B5%D0%BD%D0%B8%D0%B5) управления двигателями и другими аппаратами (выделен левым штриховым прямоугольником на схеме рис.5). Он представляет собой систему нормально разомкнутых контактов (2,3), которые замыкаются при пропускании тока по обмотке электромагнита (1) . Пускатели оснащаются тепловыми реле (нагревающийся при протекании тока элемент (5) и нормально замкнутый контакт (4)), которые разрывают цепь при превышении током заданного безопасного уровня. Простейший вариант запуска асинхронного двигателя от трех фаз A,B,C сети через предохранители (6) с помощью такого пускателя представлена на рис. 5. При включении оператор замыкает кнопку «Пуск», за счет линейного напряжения (между фазами A и С) по пути, часть которого для наглядности выделена на схеме жирной линией, включающему в себя и обмотку (1), потечет ток. Притягивается якорь сердечника и замыкаются ранее разомкнутые контакты (2), стоящие в фазовых проводах, и контакт (3), параллельный контактам кнопки «Пуск». Теперь ток через обмотку магнита не прекратится, даже если пусковая кнопка разомкнется т.к. он течет через замкнувшийся контакт (3). Прекратить ток через обмотку (1) можно нажатием кнопки «Стоп», контакты которой в нормальном состоянии всегда замкнуты. Этот ток прекратится и при аварийном срабатывании теплового реле (5), когда контакты (4) разомкнутся. После отключения контактов (2,3) схема приходит в начальное состояние. Последовательно с тепловыми реле могут быть включены любые другие элементы защиты. При наличии трехполюсных тепловых реле пускатели осуществляют защиту управляемых электродвигателей от перегрузок недопустимой продолжительности и от токов, возникающих при обрыве одной из фаз. Пускатели пригодны для работы в системах управления с применением микропроцессорной техники.  $\frac{1}{2}$  должного и последните последните последните и последните и последните и последните и последните и последните и последните и последните и последните и последните и последните и последните и последните и последни

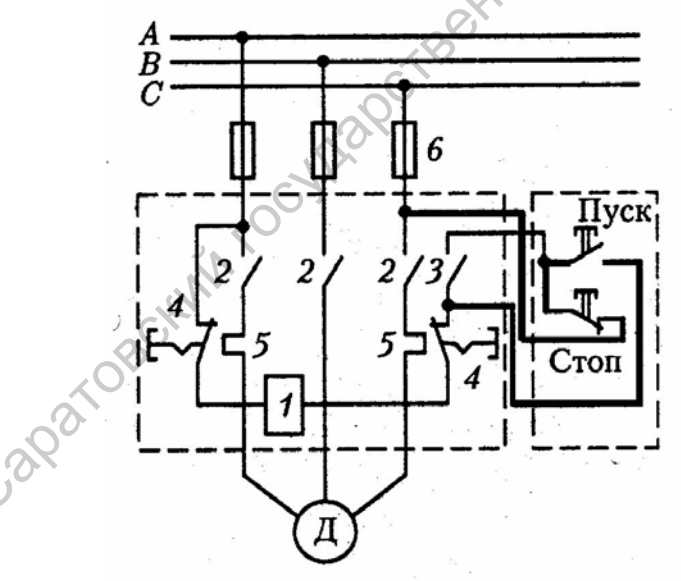

Рис.5. Запуск асинхронного двигателя при помощи магнитного пускателя.

Мы не имеем возможности описать все известные элементы, описание которых доступно в литературе и Интернет.

### <span id="page-8-0"></span>**2. Режимы работы трехфазных цепей**

#### *2.1. Соединение обмоток генератора и потребителей звездой*

При соединении обмоток генератора звездой концы обмоток X, У и Z электрически соединяются в одну точку 0 (рис. 6а и 1б), которая называется *нулевой*, или *нейтральной*. Провода, подключенные к началам обмоток генератора (А, В и С), называют *линейными проводами*, а провод,

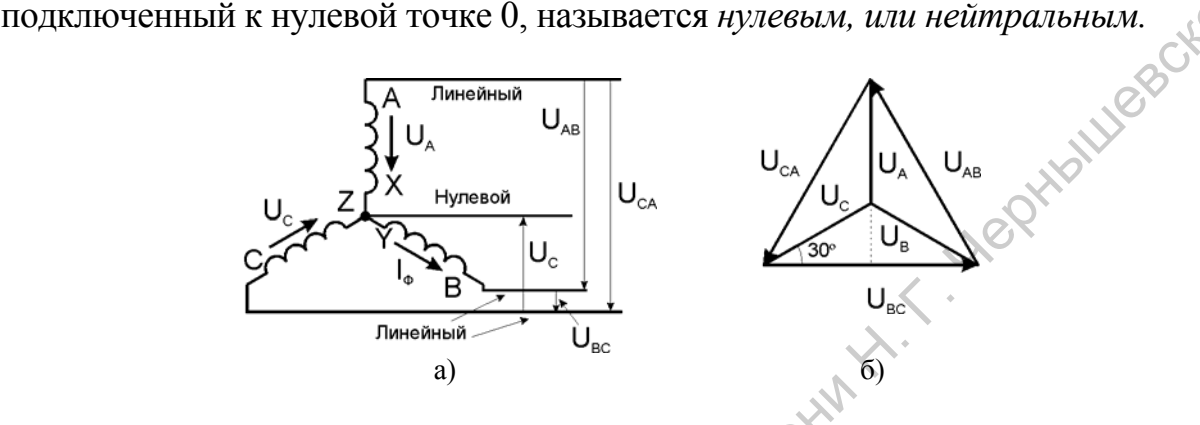

Рис.6. Схема соединения обмоток генератора «звездой» (а) и векторная диаграмма (б).

*В связанных* трехфазных системах различают фазные и линейные напряжения и токи. *Фазным* называется напряжение между началом и концом обмотки генератора или между нулевым и линейным проводом. Обозначаются фазные напряжения прописными буквами с индексами фаз  $U_A$ ,  $U_B$ ,  $U_C$  (рис. 6а). Так как сопротивление обмоток генератора мало, то фазные напряжения практически не отличаются от ЭДС в обмотках генератора (а если сопротивление подводящих проводов мало то и от напряжения на нагрузках (потребителях). *Линейным* называют напряжения между началами обмоток генератора или между линейными проводами. Обозначаются линейные напряжения  $U_{AB}$ ,  $U_{BC}$ ,  $U_{CA}$ . Фазным называется ток, проходящий по обмотке (фазе) генератора *Iф*, а линейным считается ток, проходящий по линейному проводу  $I_{\eta}$  (как видно на рис.1б.в, эти токи одинаковы:  $I_{\eta} = I_{\phi}$ ). генератора (А, В и С), называют *лисейным проводоми*, а проводоми, а проводоми и польспоченный к нужевы<br>  $\frac{1}{2}$   $\frac{1}{2}$   $\frac{1}{2}$   $\frac{1}{2}$   $\frac{1}{2}$   $\frac{1}{2}$   $\frac{1}{2}$   $\frac{1}{2}$   $\frac{1}{2}$   $\frac{1}{2}$   $\frac{1}{2}$   $\frac{1$ 

В «звезде» мгновенные значения фазных напряжений равны разностям потенциалов между началами и концами соответствующих обмоток: *UA =*   $\varphi_A - \varphi_X$ ,  $U_B = \varphi_B - \varphi_Y$ ,  $U_C = \varphi_C - \varphi_Z$ , а мгновенные значения линейных напряжений равны разностям потенциалов между началами соответствующих обмоток:  $U_{AB} = \varphi_A - \varphi_B = (U_A + \varphi_X) - (U_B + \varphi_Y) = U_A - U_B$ , так как потенциалы концов обмоток, сведенных в «звезде» одну точку, равны <sup>ϕ</sup>*X=*ϕ*Y=*ϕ*Z.* Аналогично и для других линейных напряжений:  $U_{BC} = U_B - U_C$ ,  $U_{CA} = U_C - U_A$ . Итак, *мгновенное значение линейных напряжений в «звезде» определяется разностью мгновенных значений двух соответствующих фазных напряжений. В векторном представлении это соответствует разности векторов фазных напряжений, а в комплексном – комплексных амплитуд фазных напряжений:*  $\dot{U}_{AB} = \dot{U}_A - \dot{U}_B$ ;  $\dot{U}_{BC} = \dot{U}_B - \dot{U}_C$ ;  $\dot{U}_{CA} = \dot{U}_C - \dot{U}_A$ . Тогда, из треугольников на рис.7б видно, что при симметричной системе ЭДС и симметричной нагрузке, *линейное напряжение трехфазного генератора, обмотки которого соединены звездой, в* 3 *= 1,73 раза больше фазного напряжения*:  $U_{\mu} = \sqrt{3} U_{\mu}$ .

Если говорят о напряжении генератора 127/220 В, то имеется в виду, что фазное напряжение в трехфазной цепи 127 В, а линейное - 220 В. В сети с напряжением 220/380 В фазное напряжение 220 В, а линейное — 380 В.<sup>4</sup>

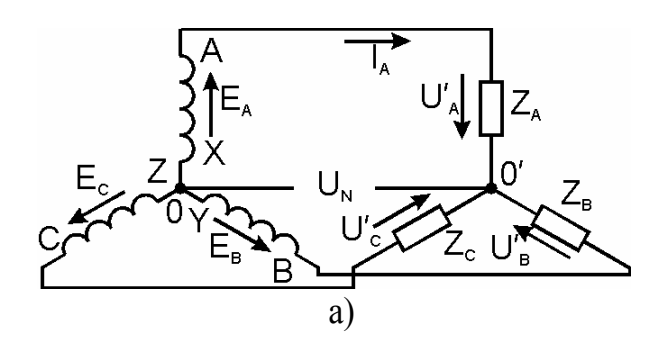

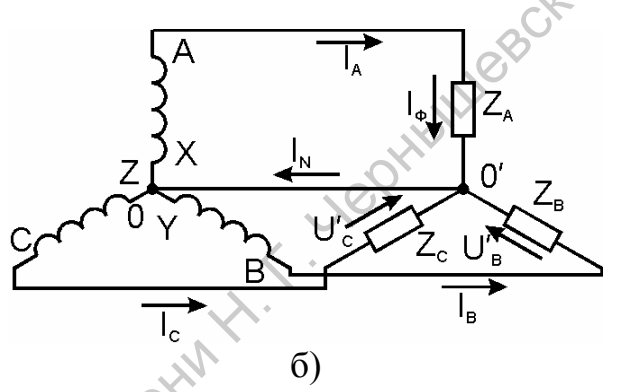

Рис.7. С Соединение обмоток генератора и нагрузки звездой: а) нейтраль разорвана, б) с нейтралью, в) подключение потребителей и предохранителей в осветительной сети.

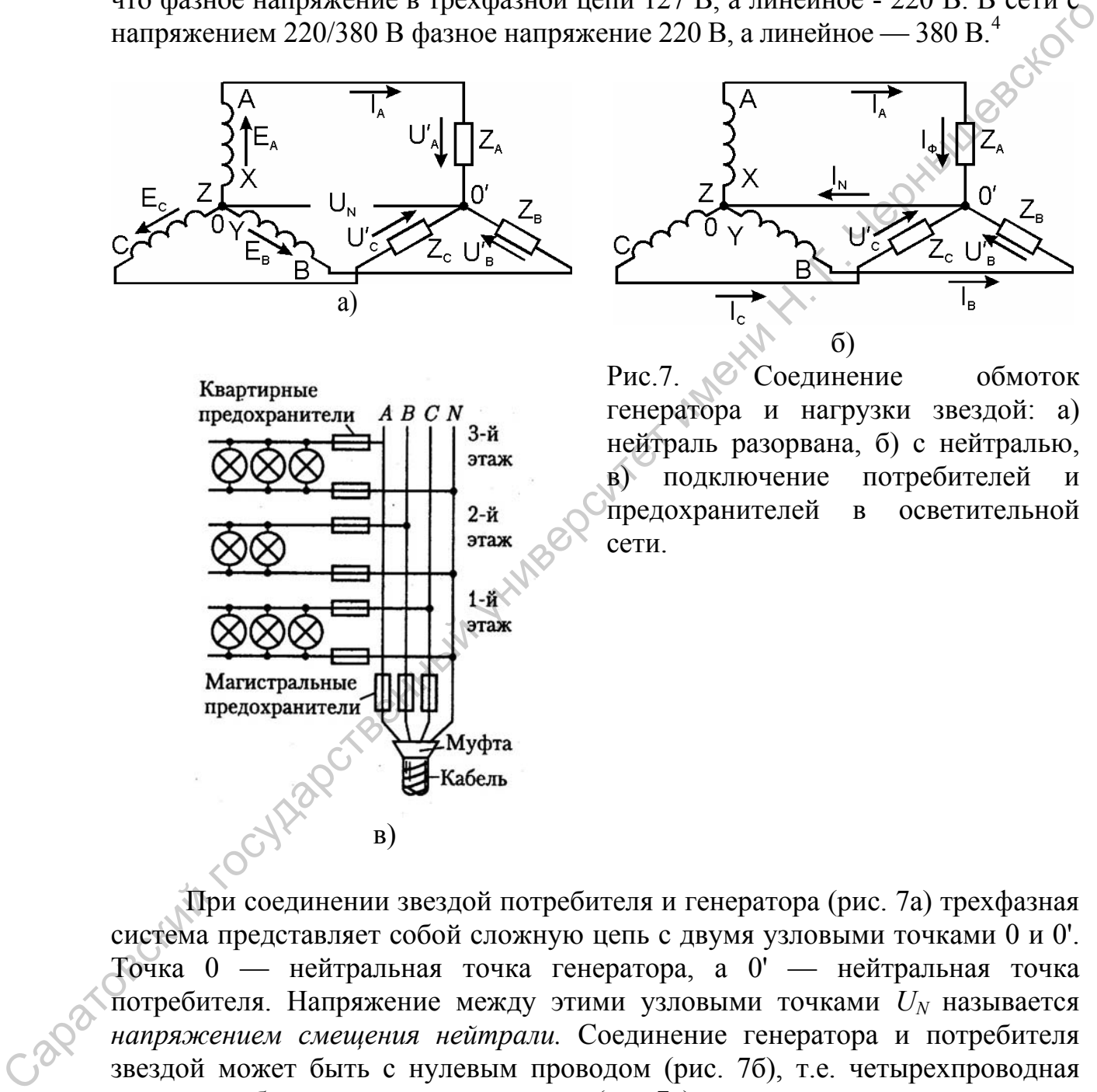

1

При соединении звездой потребителя и генератора (рис. 7а) трехфазная система представляет собой сложную цепь с двумя узловыми точками 0 и 0'. Точка 0 — нейтральная точка генератора, а 0' — нейтральная точка потребителя. Напряжение между этими узловыми точками *UN* называется *напряжением смещения нейтрали.* Соединение генератора и потребителя звездой может быть с нулевым проводом (рис. 7б), т.е. четырехпроводная цепь, и без нулевого провода (рис.7а), т.е. трехпроводная цепь. Сопротивления соединительных проводов мы будем считать малыми, пренебрегая падением напряжения на них.

<span id="page-9-0"></span><sup>4</sup> Приведенные цифры соответствуют действующему, а не амплитудному значения синусоидальных напряжений.

# <span id="page-10-0"></span>*2.2. Соединение генератора и потребителей треугольником*

Эта схема включения используется реже, чем «звезда», которая в основном используется в практической части этой лабораторной работы, поэтому мы вынесли информацию о нем в Приложение 1

### *2.3. Роль нагрузки в цепи трехфазного тока*

Двигатели, обмотки которых одинаковы, и идентичный набор потребителей в каждой из фаз позволяют реализовать симметричный режим работы, при котором ток по нейтральному проводу соединения «звездой» не течет и даже отпадает необходимость в этом проводе. Но такая ситуация наблюдается не всегда, нагрузка фаз может оказаться различной из-за различия входящих в них потребителей энергии. Так на рис.7в приведен пример несимметричной осветительной нагрузки, в этом случае нейтральный (нулевой) провод обязателен. Более того, чтобы его не разорвать, в него даже не вставляют предохранитель или выключатель. Это связано с тем, что нарушение нейтрали при нарушении симметрии приводит к различию фазовых напряжений. В результате в одних фазах (или фазе) может наблюдаться недокал, а в других перекал и быстрое перегорание лампочек. Перегорание предохранителя в фазовом проводе приводит только к отключению ламп в этой фазе. двигатель, обмоты которых одинаювани, и идентники набор воторы телести и совершения и совершения совершения совершения совершения совершения совершения совершения совершения совершения совершения совершения постой постой

# **3. Моделирование трехфазных цепей в Multisim 10**

Система схемотехнического моделирования Multisim предназначена для моделирования и анализа электрических схем. Этот пакет предназначен для профессионального моделирования аналоговых, цифровых и аналогоцифровых схем любой сложности.

В предлагаемой лабораторной работе описаны простейшие приемы работы с электрическими схемами, принципы работы с электро- и радиоизмерительными приборами. Для освоения работы в этом пакете необходимо знание основных принципов работы операционной системы Windows и понимание принципов работы основных измерительных приборов (осциллограф, вольтметр, амперметр). Построение и расчет электрических схем предполагает знания в объеме базового курса электротехники для технических вузов.

<span id="page-11-0"></span>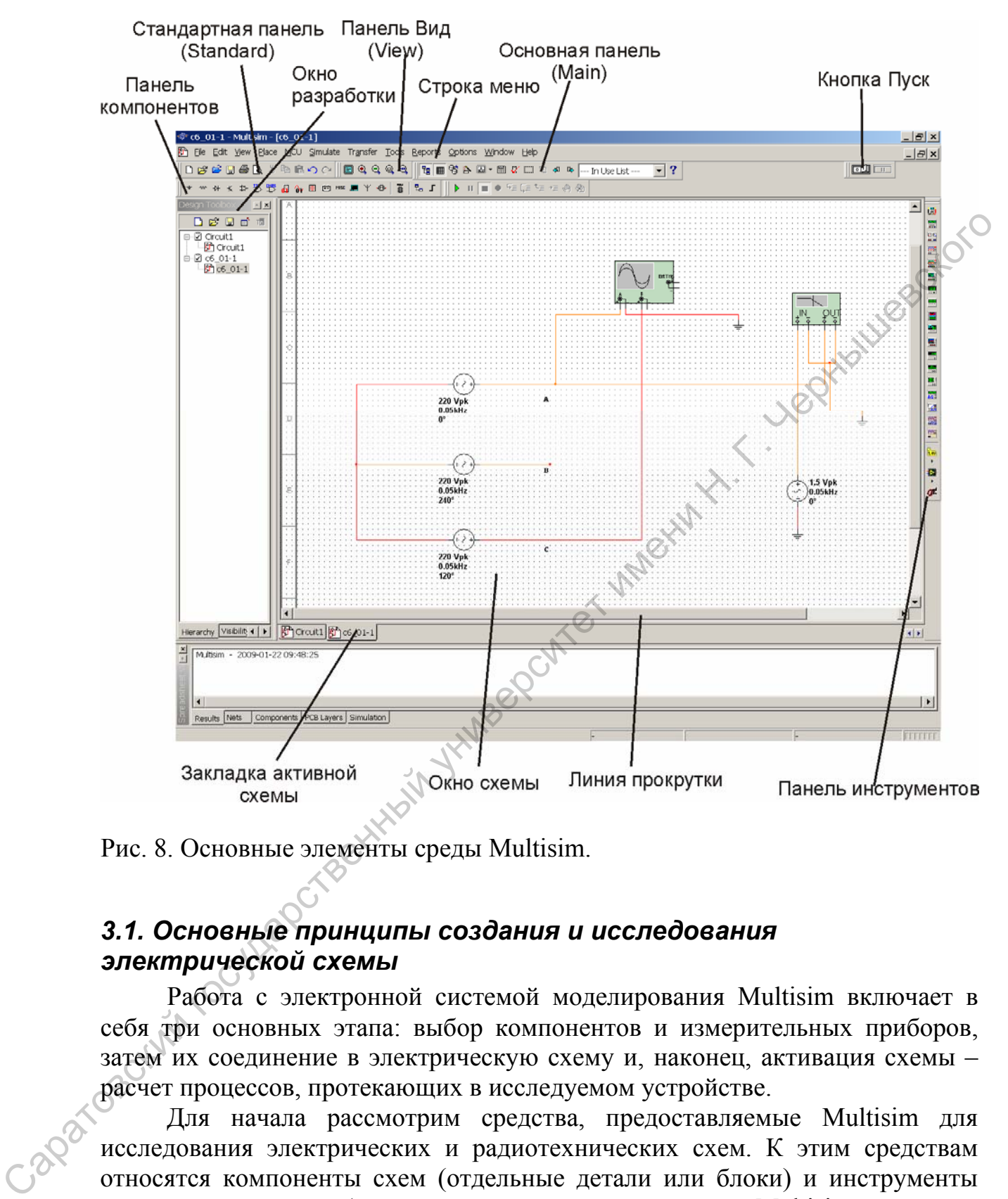

Рис. 8. Основные элементы среды Multisim.

# *3.1. Основные принципы создания и исследования электрической схемы*

Работа с электронной системой моделирования Multisim включает в себя три основных этапа: выбор компонентов и измерительных приборов, затем их соединение в электрическую схему и, наконец, активация схемы – расчет процессов, протекающих в исследуемом устройстве.

Для начала рассмотрим средства, предоставляемые Multisim для исследования электрических и радиотехнических схем. К этим средствам относятся компоненты схем (отдельные детали или блоки) и инструменты для исследования (такие модельные компоненты Multisim, которые соответствуют реальным приборам).

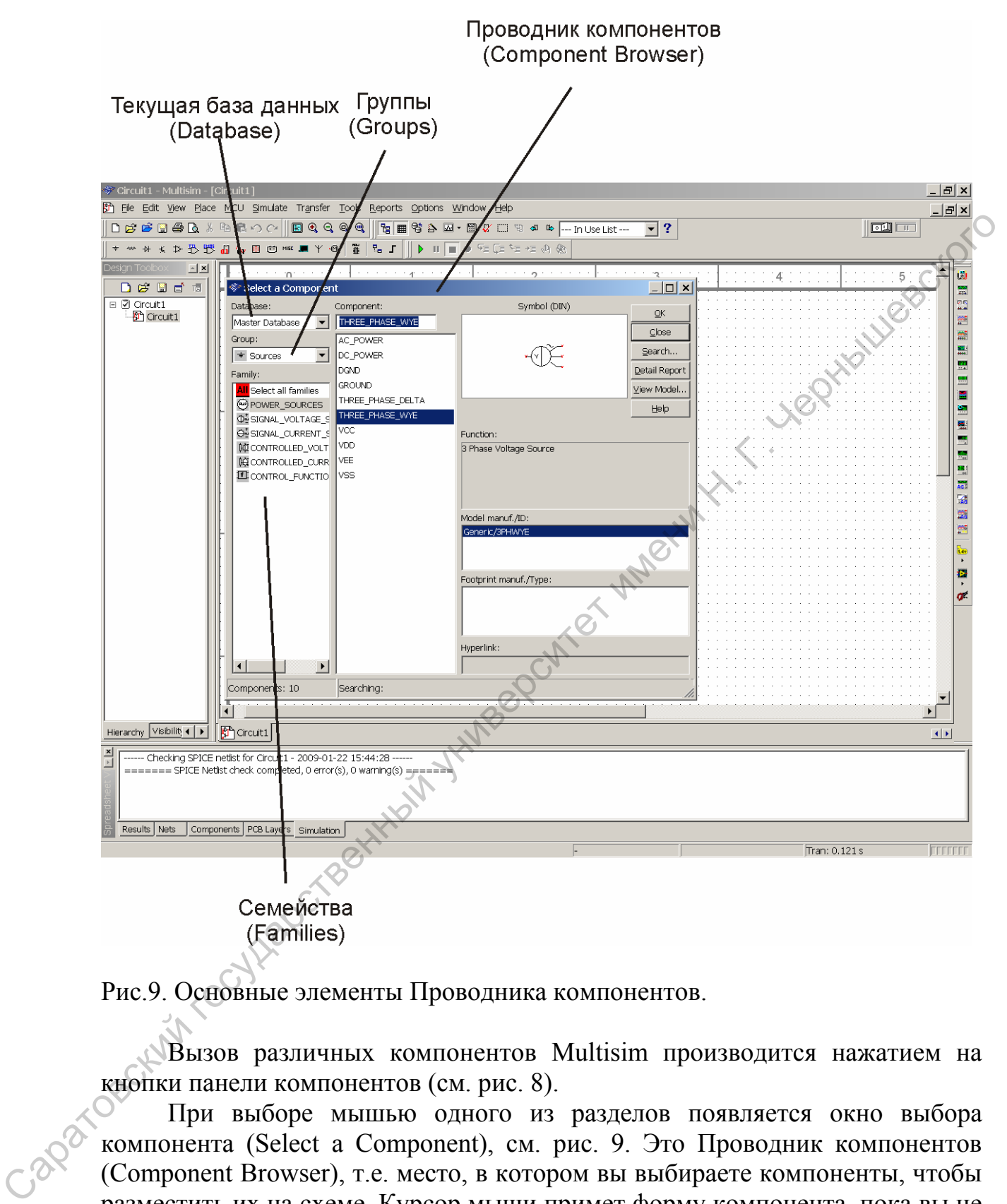

Рис.9. Основные элементы Проводника компонентов.

Вызов различных компонентов Multisim производится нажатием на кнопки панели компонентов (см. рис. 8).

При выборе мышью одного из разделов появляется окно выбора компонента (Select a Component), см. рис. 9. Это Проводник компонентов (Component Browser), т.е. место, в котором вы выбираете компоненты, чтобы разместить их на схеме. Курсор мыши примет форму компонента, пока вы не выберите место на схеме для компонента.

В Проводнике компонентов отображается текущая база данных, в которой хранятся отображаемые элементы. В Multisim они организованы в группы (groups) и семейства (families). Также в проводнике отображается описание компонента (поле Назначение Function), модель и печатная плата или производитель.

Некоторые основные компоненты, используемые в электротехнике, приведены в таблице 1.

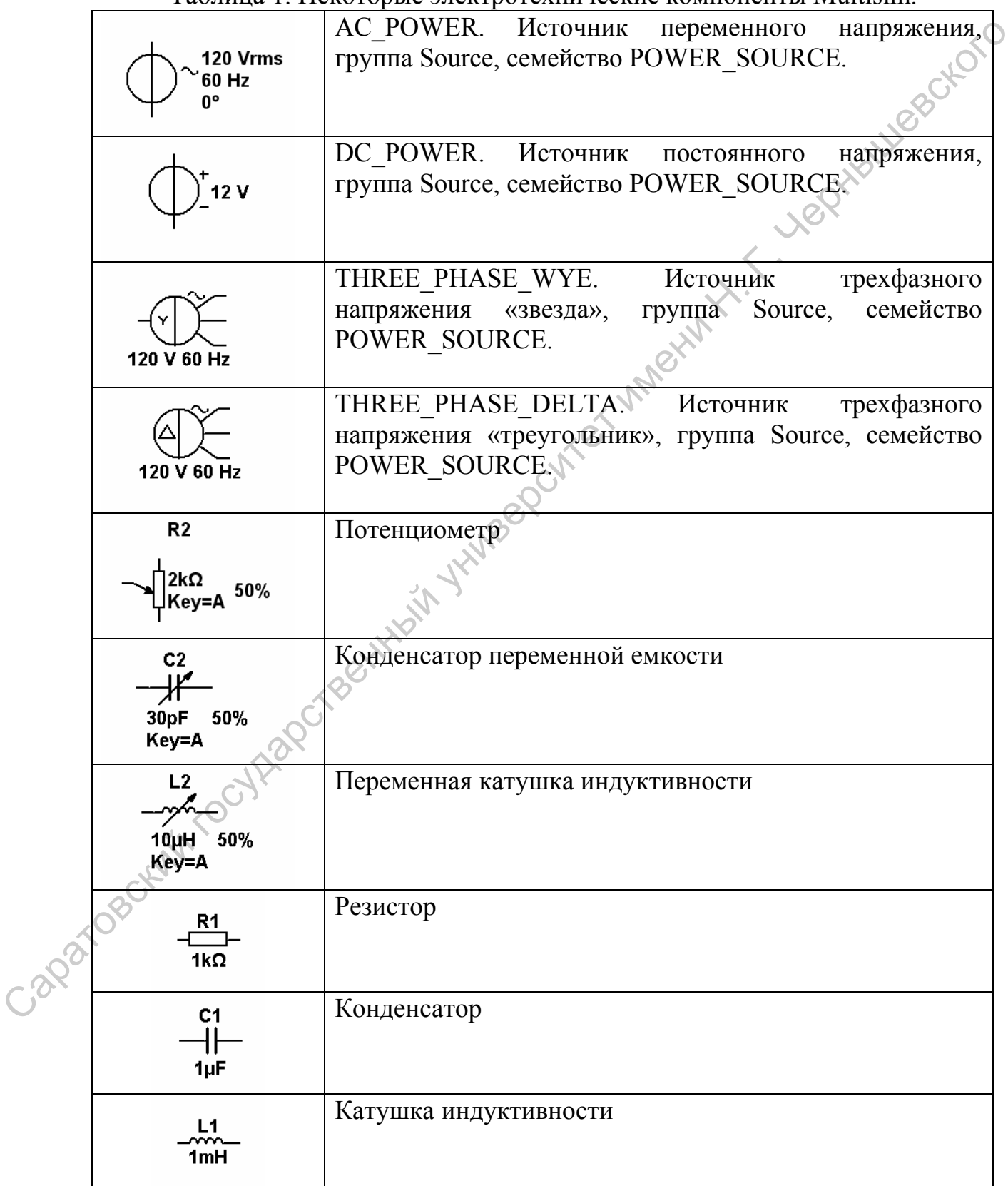

Таблица 1. Некоторые электротехнические компоненты Multisim.

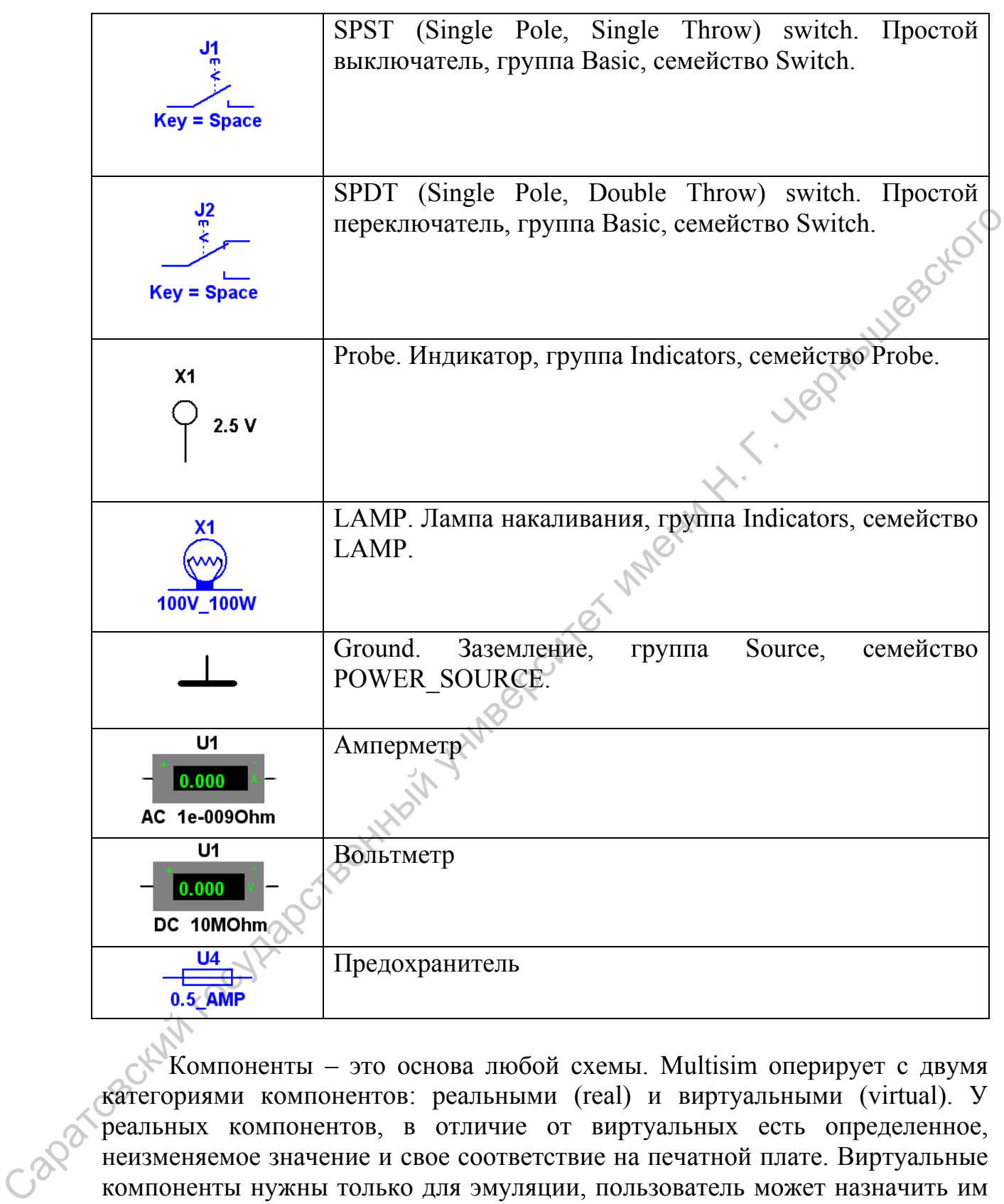

Компоненты – это основа любой схемы. Multisim оперирует с двумя категориями компонентов: реальными (real) и виртуальными (virtual). У реальных компонентов, в отличие от виртуальных есть определенное, неизменяемое значение и свое соответствие на печатной плате. Виртуальные компоненты нужны только для эмуляции, пользователь может назначить им произвольные параметры. Сопротивление виртуального резистора может быть произвольным (например, 4.8367 Ом). Виртуальные компоненты помогают разработчикам при проверке с помощью схем с известными значениями компонентов.

Некоторые компоненты схемы Multisim являются интерактивными, т.е. могут реагировать на действия пользователя. Изменение этих компонентов

<span id="page-15-0"></span>сразу отражается на результатах эмулирования. Компоненты управляются с помощью клавиш, указанных под каждым элементом. Среди приведенных в таблице 1 компонентов – это переменные резисторы, конденсаторы, катушки индуктивности, управляемые ключи.

Полная библиотека содержит огромное количество аналоговых, цифровых, смешанных, электромеханических и радиочастотных компонентов. Кроме того, пользователь может самостоятельно создавать собственные компоненты с заданными параметрами.

Виртуальные приборы LabVIEW могут регистрировать реальные данные, пользоваться ими во время эмуляции, отправлять данные на вывод аналоговых приборов. Таким образом, эмулированные данные могут управлять реальными приборами. Для создания виртуальных приборов среда разработки LabVIEW необходима, а для использования уже созданных – нет.

Чтобы добавить виртуальный прибор, выберите его с панели инструментов (Instruments), см. рис. 8. Чтобы посмотреть лицевую панель прибора, дважды кликните на иконку прибора. В Multisim также есть эмулированные реально-существующие приборы. К таким приборам относится Tektronix TDS 2024 Oscilloscope. Они выглядят и действуют точно в соответствии с техническим описанием производителя. В каждой схеме может быть много приборов, включая и копии одного прибора. Каждая копия прибора настраивается и соединяется отдельно. Некоторые основные приборы приведены в таблице 2.

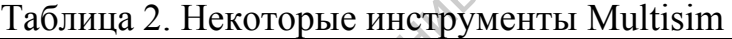

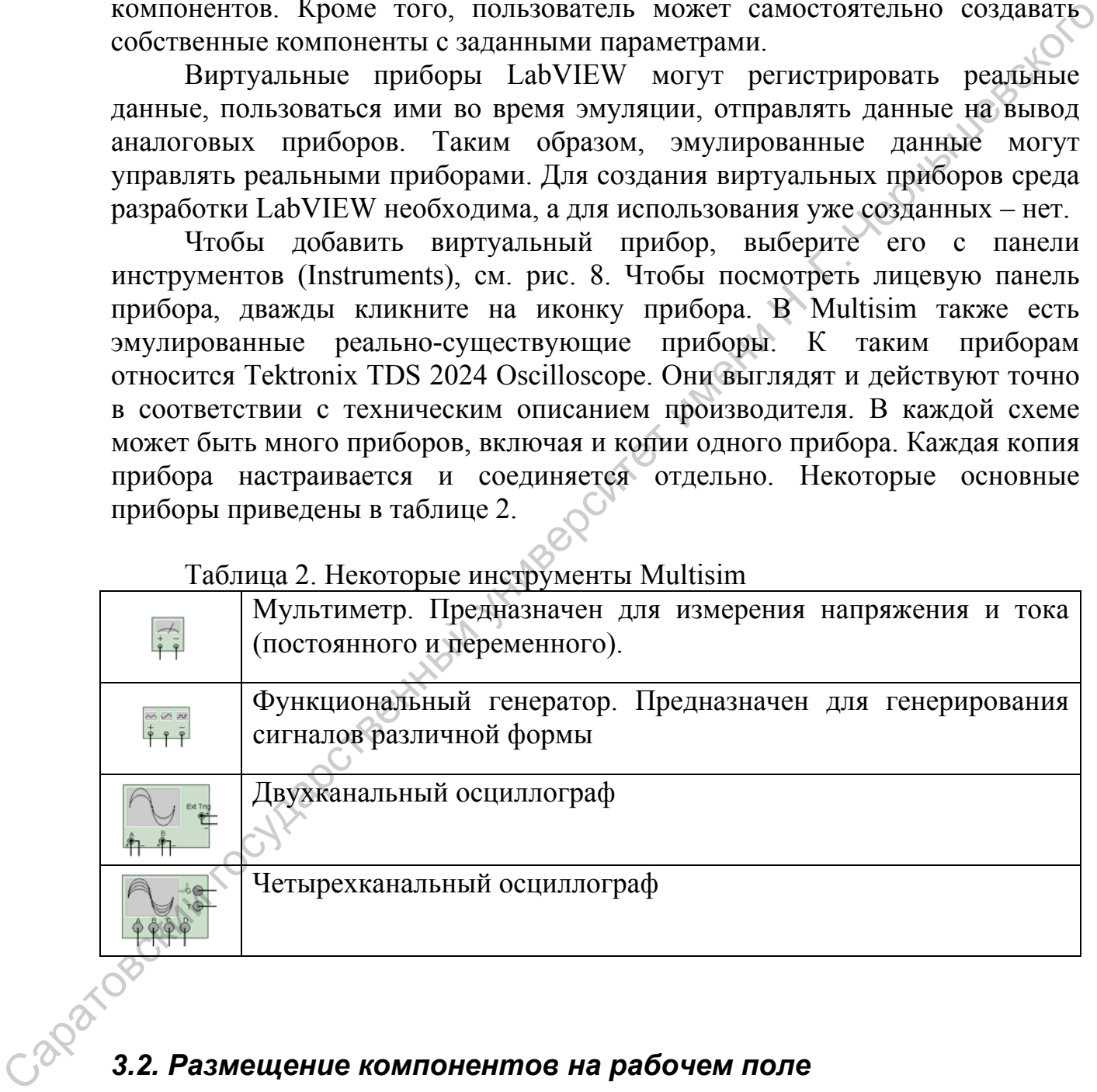

# *3.2. Размещение компонентов на рабочем поле*

В общем случае процесс создания схемы начинается с размещения на рабочем поле Multisim компонентов. Различные компоненты Multisim можно вызывать с помощью иконок, расположенных на панели компонентов (рис. 8, 9), как это описано в предыдущем разделе.

Для того чтобы научиться размещать компоненты и инструменты на рабочем поле, выполните следующее контрольное задание.

- <span id="page-16-0"></span>1. Запустите программу Multisim.
- 2. Расположите на рабочем поле компоненты «Заземление» и Источник трехфазного напряжения «звезда». Характеристики компонента схемы, и в частности, Источника трехфазного напряжения можно изменить, сделав двойной клик на этом компоненте в рабочем поле. Появляется окно свойств, в котором предлагается ввести нужную частоту и напряжение источника.
- 3. Затем расположите также инструмент «Четырехканальный осциллограф».

На рис. 10 представлен примерный вид рабочего поля, который должен получиться в результате выполнения задания.

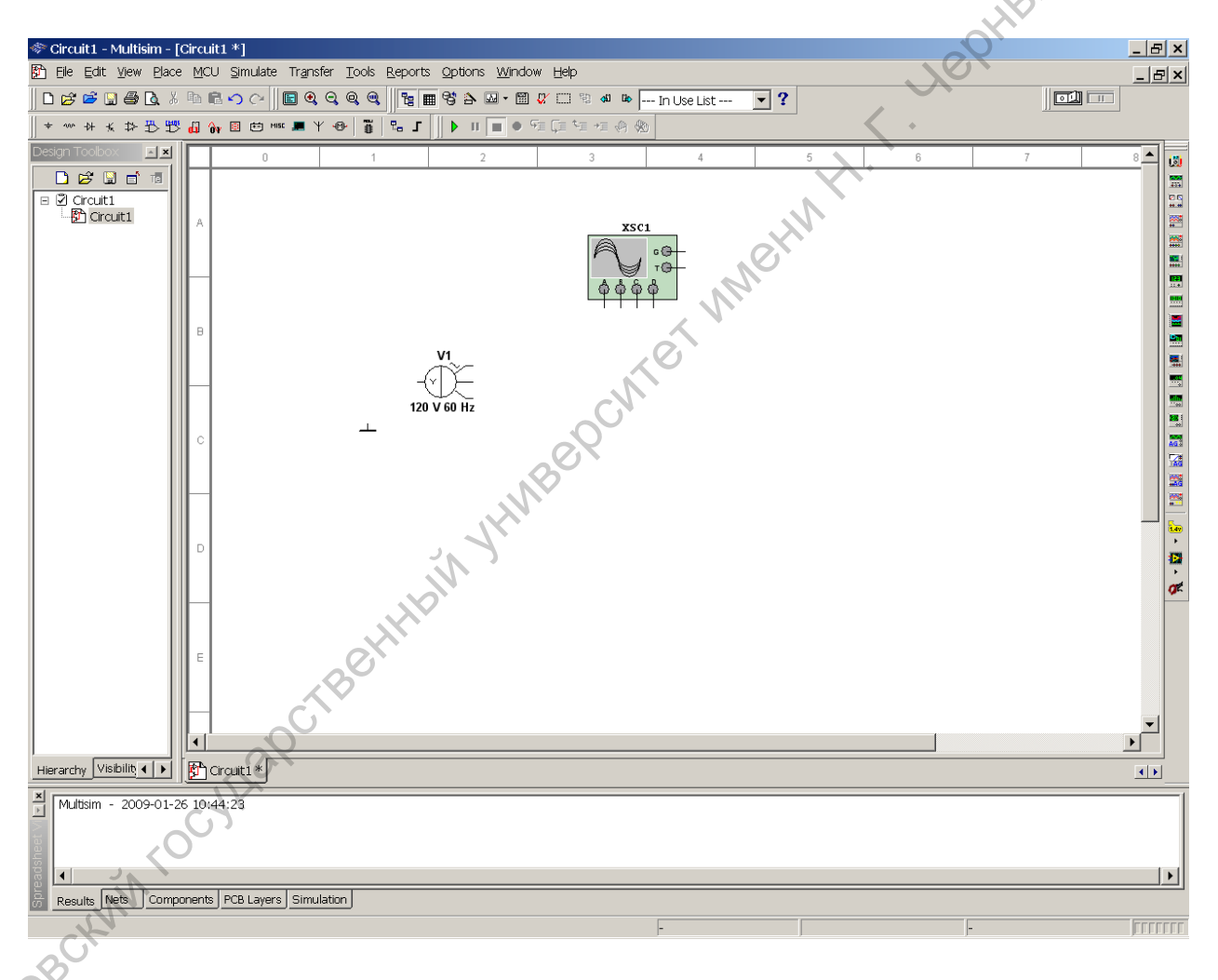

Рис. 10. Расположение элементов схемы на рабочем поле.

# *3.3. Соединение компонентов и измерительных приборов, запуск программы моделирования*

В Multisim используется безрежимный принцип работы: действие мышью зависит от положения курсора, нет необходимости выбирать инструмент или режим при работе в Multisim. Курсор изменяет свой вид в

зависимости от того, на какой объект он наведен. Различные виды курсора приведены Таблице 3.

Когда курсор расположен над разъемом (pin) или терминалом (terminal) компонента, левым щелчком мыши можно его соединить. Когда курсор расположен над существующим проводом и рядом с разъемом или терминалом, соединение можно легко изменить. Чтобы начать вести соединяющий провод, кликните по разъему, чтобы завершить соединение, кликните по конечному терминалу.

После появления проводника Multisim автоматически присвоит ему номер в сети. Номера увеличиваются последовательно, начиная с 1. Заземляющие провода всегда имеют номер 0 . это требование связано с работой скрытого эмулятора SPICE. Чтобы изменить номер соединения или присвоить ему логическое имя, просто дважды кликнете по проводнику.

Таблица 3. Различные виды и функции курсора мыши.

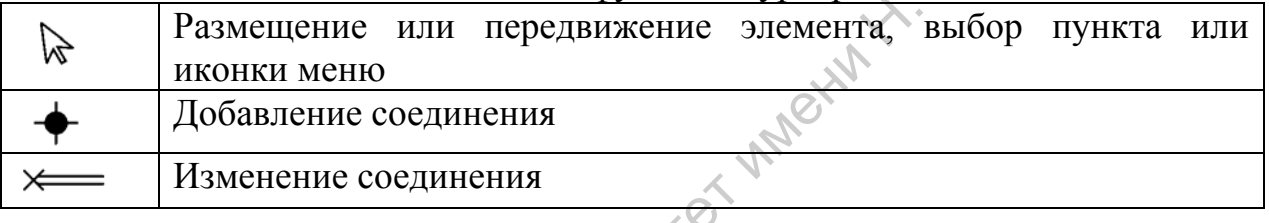

На рабочем поле курсор имеет вид стрелки. Чтобы соединить компоненты, наведите курсор на терминал так, чтобы он изменил свой вид на «Добавление соединения» и кликните мышью. Переместите курсор (таща за собой провод) до второго терминала и кликните, чтобы завершить соединение. Для того, чтобы изменить имеющееся соединение, необходимо подвести курсор к имеющемуся соединению терминала с проводником, тогда он будет иметь вид «Изменение соединения». Далее необходимо кликнуть на терминале мышью и перетащить соединение к нужному терминалу. Терминал можно также присоединить к любому месту на проводнике. Для это нужно кликнуть на терминале левой кнопкой мыши, подтащить проводник к другому проводнику (при этом в месте соединения появляется точка) и кликнуть мышью в этом месте. Соединение будет установлено. осодители провод, клиените по разкему, чтобы завершить соединенно по разкему, чтобы завершить соединенно по подел совершить по после появления можни на состоительно по это пребование образили начили начили начили начили н

Каждое соединение может иметь свой цвет. Это весьма удобно при анализе многоканальных данных на осциллографе, где цвет временной реализации соответствует цвету проводника. Цвет проводника можно изменить, кликнув правой кнопкой мыши на проводнике и выбрав строку выпадающего меню «Color segment».

Для того чтобы научиться соединять компоненты и инструменты, а также изменять параметры компонентов, выполните следующее контрольное задание.

- 1. Соедините элементы рабочего поля так, как это показано на рис. 11.
- 2. Измените цвет проводов, подключенных на вход осциллографа для того, чтобы по цвету различать его каналы.

3. Измените параметры Источника трехфазного напряжения: напряжение 220 В, частота 50 Гц (по умолчанию установлены 120 В, 60 Гц).

<span id="page-18-0"></span>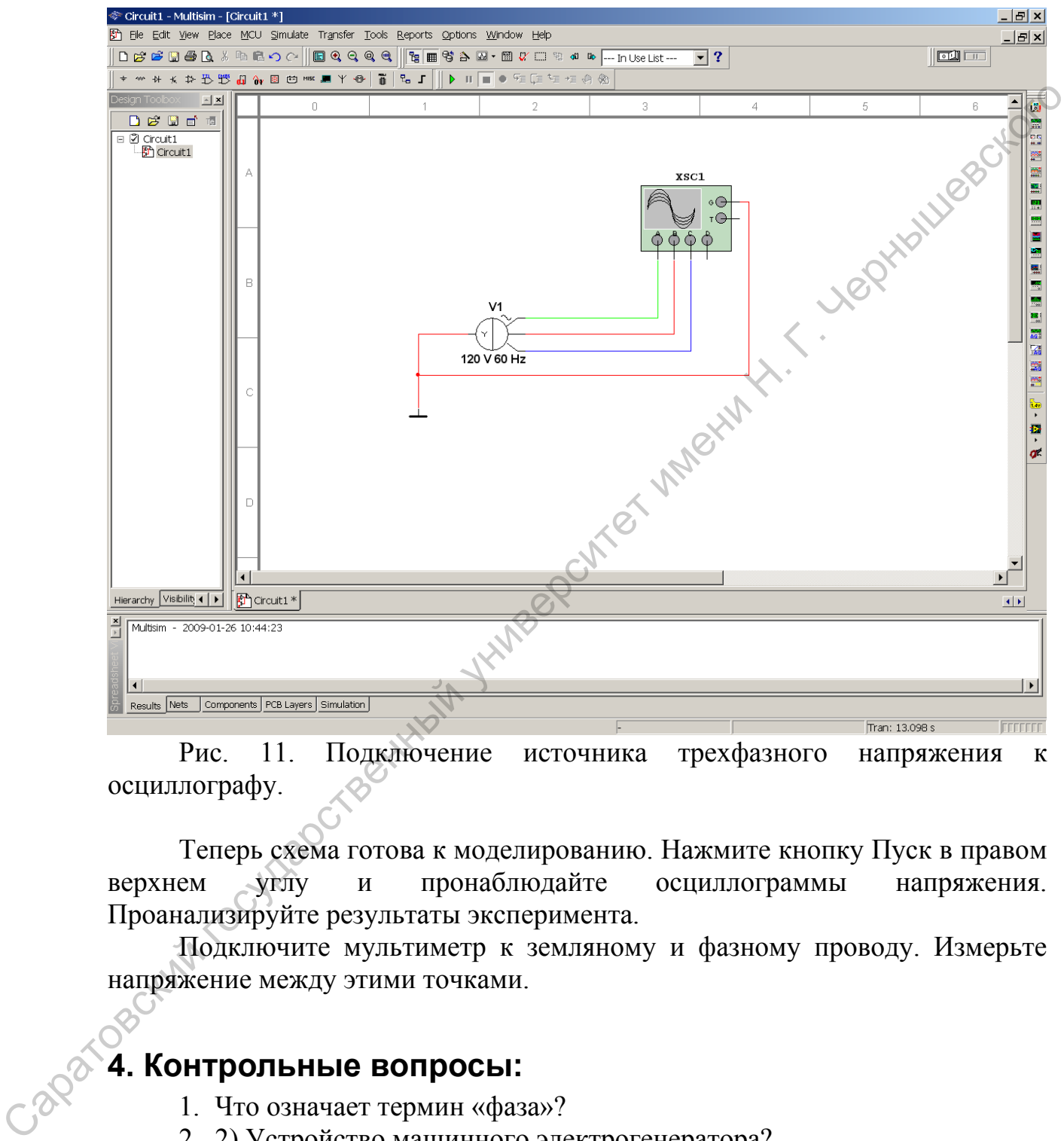

Рис. 11. Подключение источника трехфазного напряжения к осциллографу.

Теперь схема готова к моделированию. Нажмите кнопку Пуск в правом верхнем углу и пронаблюдайте осциллограммы напряжения. Проанализируйте результаты эксперимента.

Подключите мультиметр к земляному и фазному проводу. Измерьте напряжение между этими точками.

# **4. Контрольные вопросы:**

- 1. Что означает термин «фаза»?
- 2. 2) Устройство машинного электрогенератора?
- 3. Принцип работы асинхронного двигателя и почему его скорость не может совпадать со скоростью вращения магнитного поля?
- 4. Линейное и фазовое напряжения?
- 5. Что может произойти, если в несимметричной цепи будет отсоединен или увеличит свое сопротивление нейтральный провод?
- <span id="page-19-0"></span>6. Каким образом можно разместить необходимый компонент на рабочем поле Multisim? Как задать его характеристики?
- 7. Каким образом в Multisim можно подключить вывод компонента к проводнику? Каким образом разорвать соединение?
- 8. Как проводить анализ схемы в Multisim?
- 9. Как в Multisim осуществлять измерения с помощью осциллографа и с помощью мультиметра?

# **5. Задания:**

**Задание №1.** Соберите схему включения двигателя с помощью магнитного пускателя (рис.5), предъявите результат преподавателю.

**Задание №2.** С помощью системы Multisim исследуйте влияние асимметрии в нагрузке на режим работы трехфазной цепи. Для этого соберите схему соединения «звездой» с нейтралью для следующих вариантов потребителей в фазах (обозначение фазы A, B, C заменено соответственно индексами 1,2,3 при параметрах нагрузки):

1) резисторы с одинаковыми сопротивлениями R1=R2=R3= 1 кОм;

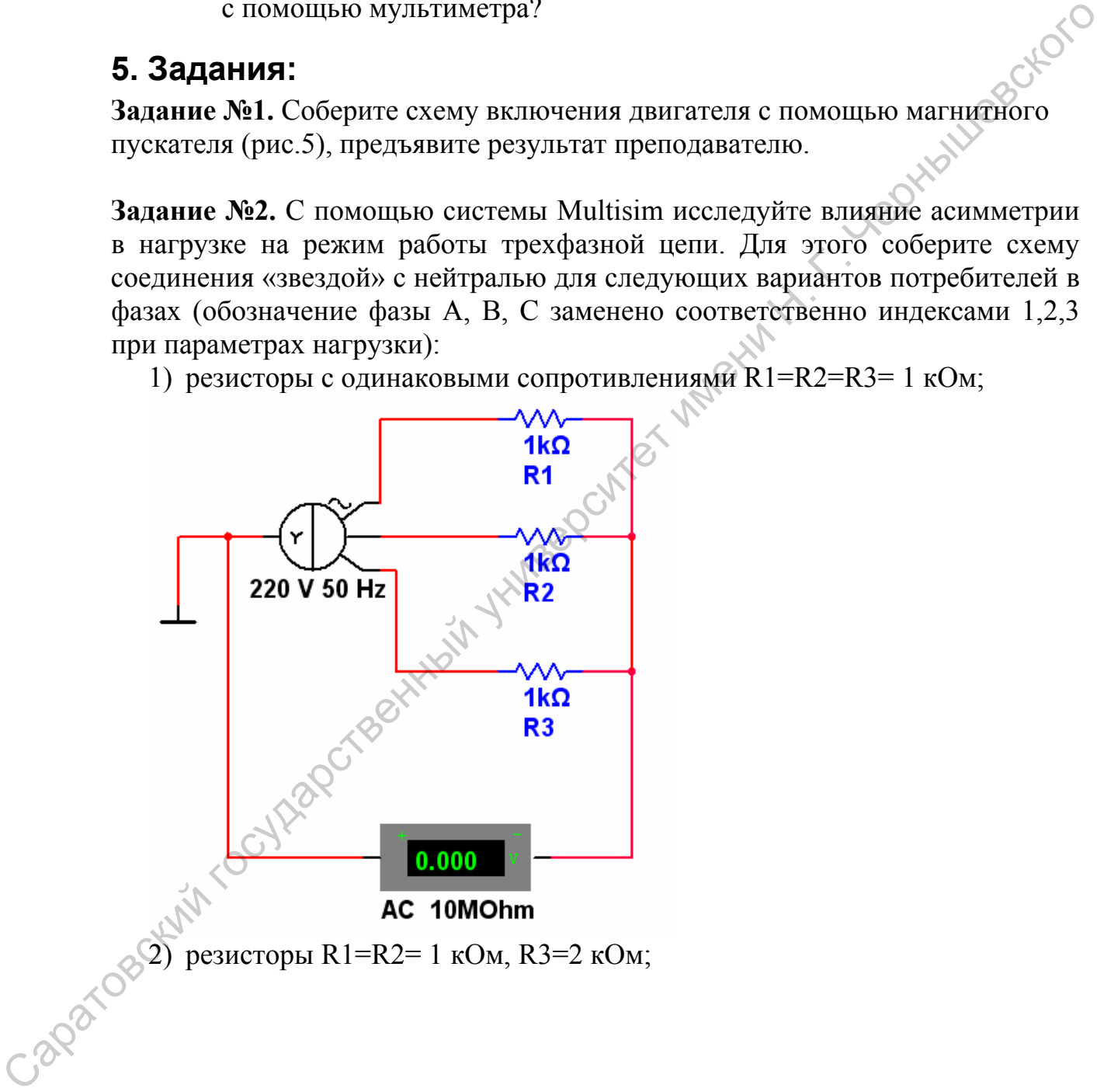

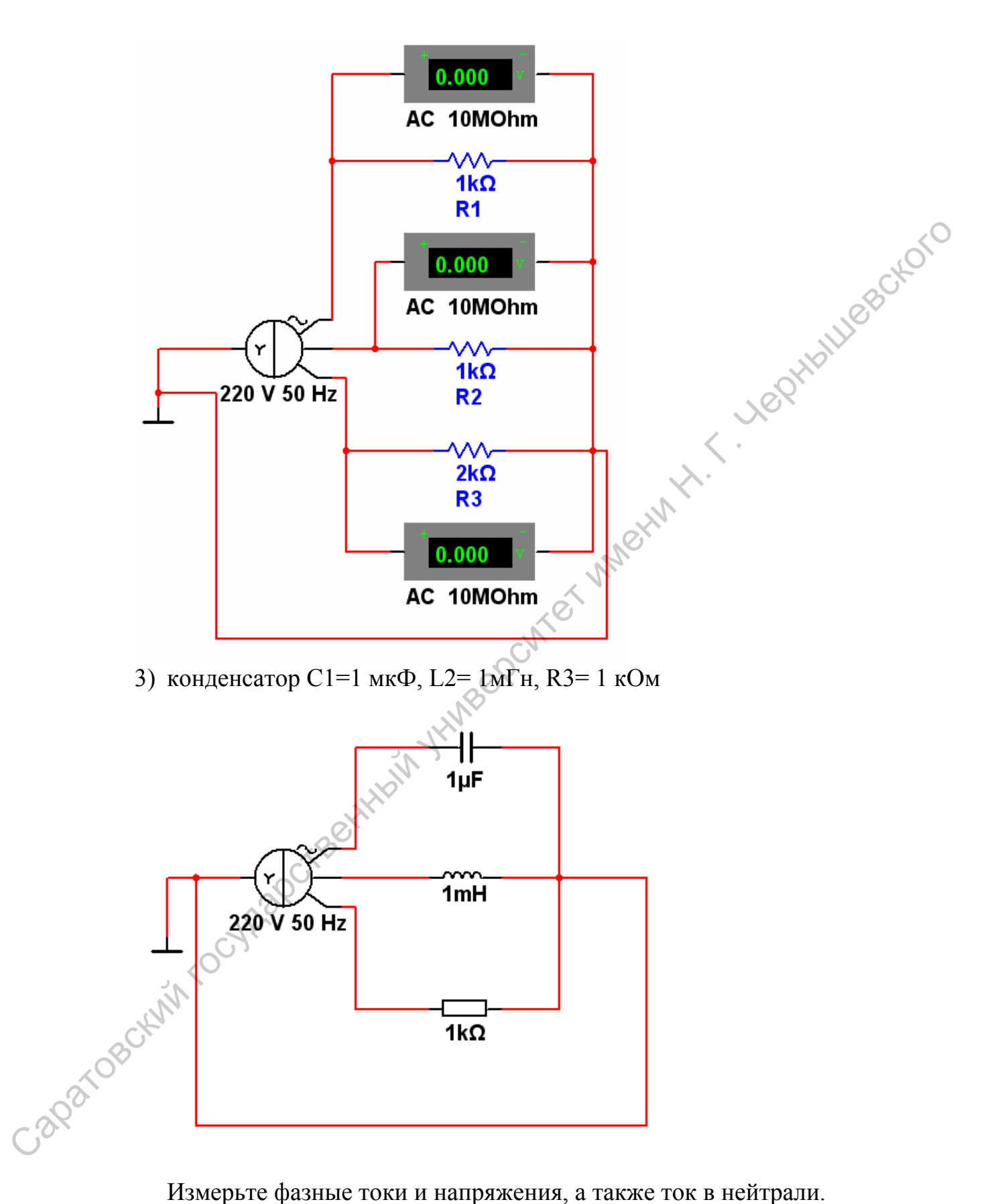

**Задание №3.** Для варианта схемы на рисунке определите, как изменятся напряжения и токи в цепи, если: а) перегорит предохранитель в фазе А; б) разорвется нейтраль.

<span id="page-21-0"></span>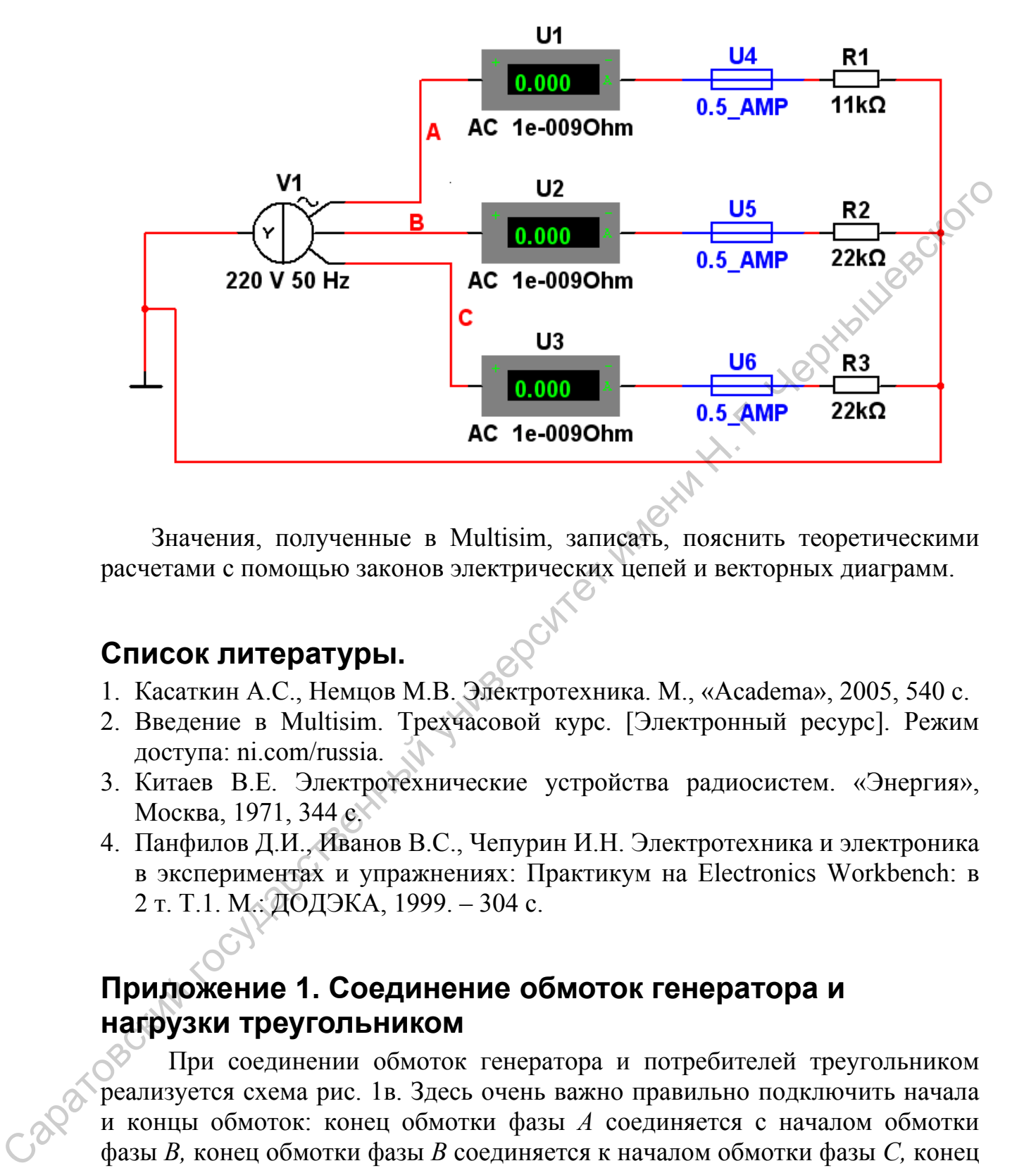

Значения, полученные в Multisim, записать, пояснить теоретическими расчетами с помощью законов электрических цепей и векторных диаграмм.

# **Список литературы.**

- 1. Касаткин А.С., Немцов М.В. Электротехника. М., «Academa», 2005, 540 с.
- 2. Введение в Multisim. Трехчасовой курс. [Электронный ресурс]. Режим доступа: ni.com/russia.
- 3. Китаев В.Е. Электротехнические устройства радиосистем. «Энергия», Москва, 1971, 344 с.
- 4. Панфилов Д.И., Иванов В.С., Чепурин И.Н. Электротехника и электроника в экспериментах и упражнениях: Практикум на Electronics Workbench: в 2 т. Т.1. М.: ДОДЭКА, 1999. – 304 с.

# **Приложение 1. Соединение обмоток генератора и нагрузки треугольником**

При соединении обмоток генератора и потребителей треугольником реализуется схема рис. 1в. Здесь очень важно правильно подключить начала и концы обмоток: конец обмотки фазы *А* соединяется с началом обмотки фазы *В,* конец обмотки фазы *В* соединяется к началом обмотки фазы *С,* конец обмотки фазы *С* соединяется с началом обмотки фазы *А* и к точкам соединения подключаются линейные провода, т.е. линия трехпроводная.

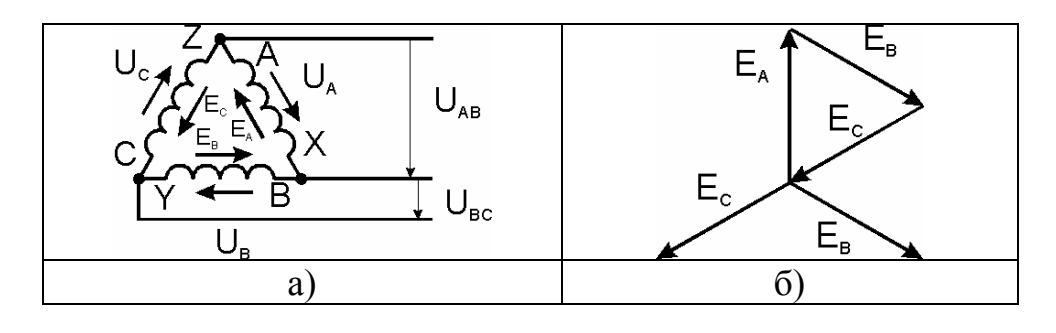

Рис. П1.1. Соединение обмоток генератора треугольником (а) и соответствующая векторная диаграмма (б).

Линейное напряжение *UAB* равно фазному напряжению *UA, UBC=UB* и  $U_{CA}$ = $U_C$ , то есть  $U_{\overline{A}}$ = $U_{\phi}$ 

Из схемы рис.П1.1 следует, что три обмотки генератора, соединенные треугольником, образуют замкнутый контур, для которого в **отсутствие нагрузки** (*холостой ход*) можно записать второй закон Кирхгофа:  $I \cdot (Z_A + Z_B + Z_C) = \dot{E}_A + \dot{E}_B + \dot{E}_C$ , где  $\dot{E}_k$  - комплексные амплитуды ЭДС, а  $Z_k$  комплексные сопротивления обмоток  $(Z = R + jX)^5$  $(Z = R + jX)^5$ . При симметричной системе (ЭДС равны по амплитуде и сдвинуты по фазе на 180°) правильном, как на рис.П1.1а, соединении обмоток генератора треугольником геометрическая сумма ЭДС (сумма векторов или комплексных величин) обмоток генератора, равна нулю (рис. П1.1б). Следовательно, равен нулю и ток в замкнутом контуре обмоток (*I=*0). Рис. III.1. Соединение обмоток генератора треугольником (а) и<br>
соответствующая векториая диаграмма (б).<br> **JIMENETION DEVALUATE AND THE CONSULTER CONSULTS (CONSULTS)**<br>  $U_{\text{CA}} = U_2 + U_3 + U_2 - E_{i1} + E_{i2} + E_{i3}$ , то при обмот

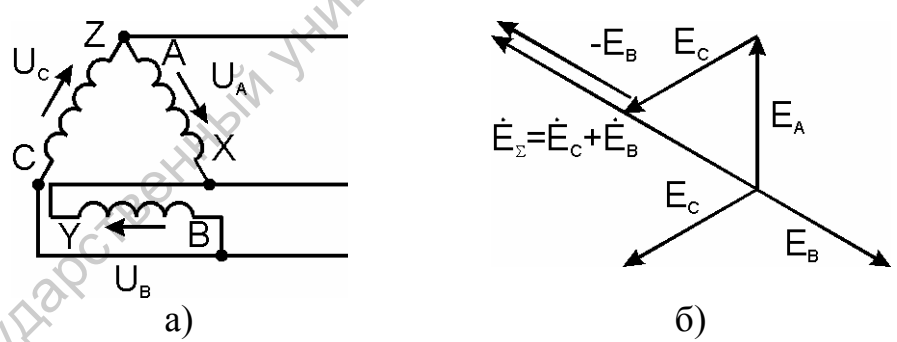

Рис. П1.2. Пример неправильного соединения обмоток «треугольником».

Если обмотки симметричного генератора соединены «неправильным» треугольником, т. е. неправильно подключить начало и конец хотя бы одной из обмоток, например *BY* (рис. П1.2а), то геометрическая сумма ЭДС в замкнутом контуре обмоток будет равна удвоенному значению ЭДС одной фазы (рис. П1.2б). Так как сопротивления обмоток генератора малы, ток в замкнутом контуре может достичь катастрофически большой величины даже при отсутствии нагрузки (холостой ход) – такая ошибка равносильна короткому замыканию.

<span id="page-22-0"></span> $5$  Так как сопротивления обмоток малы, падением напряжения на них можно пренебречь и считать, что напряжение на каждой обмотке генератора равно ее ЭДС.

# <span id="page-23-0"></span>**Приложение 2. Пример конструкции магнитного пускателя**

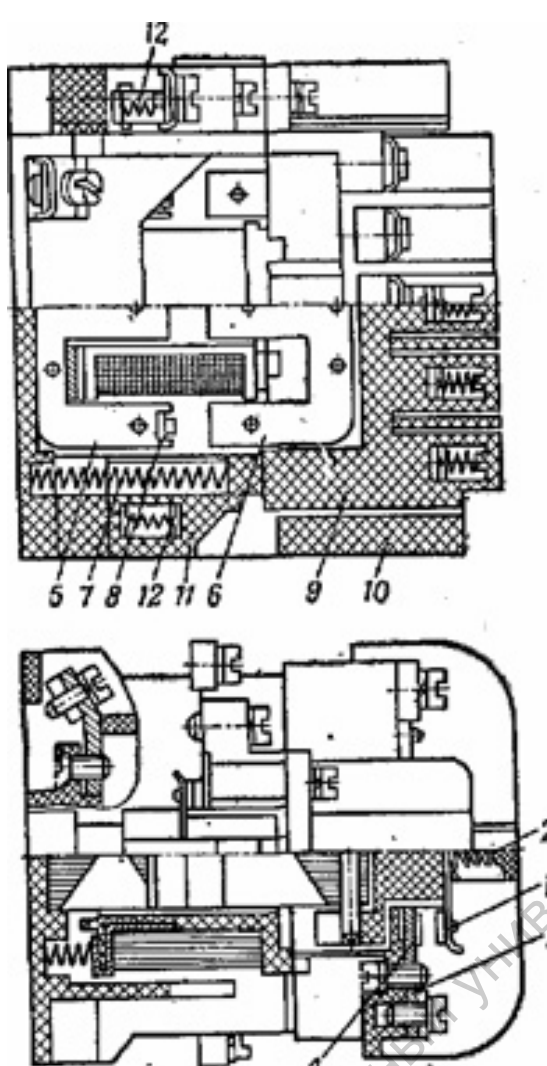

Рис. П2.1. Магнитный пускатель серии ПМЕ.

1 - подвижный контакт магнитного пускателя

2 - контактные пружины

3 - токоведущие шинки

4 - неподвижные контакты

5 - Ш-образный сердечник

инки<br>5 - Ш-образный сердечник<br>6 - якорь магнитного пускателя

7 - пружины

8 - короткозамкнутый виток

9 - изоляционная траверса

10 - направляющие

11 - часть литого корпуса магнитного пускателя

Подвижный контакт *1* выполняется мостикового типа с самоустанавливанием. Токоведущие шинки *3* от зажимов к неподвижным контактам *4* выполняются таким образом, чтобы электродинамические силы сдували дугу с контактов.

Прямоходовой электромагнит имеет Ш-образный сердечник *5* и якорь *6.* Возврат магнитного пускателя в исходное положение происходит за счет пружины *7.* Короткозамкнутый виток *8* расположен на двух крайних стержнях сердечника. Якорь электромагнита *6* связан с изоляционной траверсой *9,* несущей подвижные контакты *1* с контактными пружинами *2.* Траверса *9* движется в направляющих *10,* являющихся частью литого корпуса *11.* Пускатель может иметь пять главных и два вспомогательных контакта *12.* Основной особенностью электромагнитного механизма является равенство ходов контакта и якоря электромагнита. Такая система имеет ряд недостатков, которые ведут к большому времени вибрации контактов (более 1 мс) и их быстрому износу. В современных пускателях такая система применяется только при малых мощностях двигателей (номинальный ток 25 А).  $\frac{1}{\sqrt{1 + \frac{1}{2} + \frac{1}{2}}}}$   $\frac{2 \cdot \text{SORTARTHB}}{4 \cdot \text{SORRTHB}}$   $\frac{3 \cdot \text{TOSORH} \times \text{ROSORH}}{4 \cdot \text{SORRTHB}}$   $\frac{5 \cdot \text{H}-6\text{Spapur} \times \text{ROSORH}}{5 \cdot \text{H}-6\text{Spapur} \times \text{ROSORH}}$   $\frac{1}{\sqrt{1 + \frac{1}{2} + \frac{1}{2} + \frac{1}{2} + \frac{1}{2} + \frac{1}{2} + \frac{1}{2} + \$